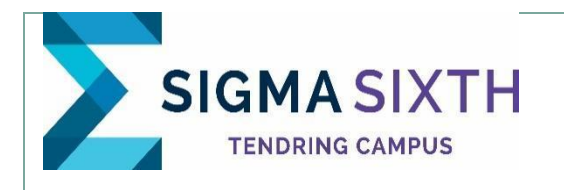

## **Independent Learning Guide**

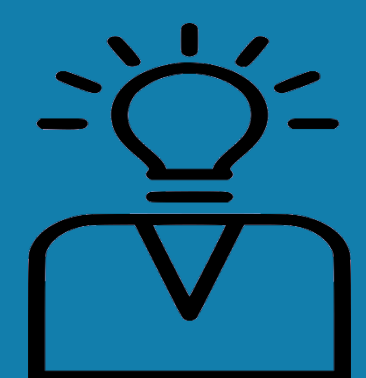

Subject: **OCR** PSYCHOLOGY A LEVEL

You should be working for a minimum of **three-hours per week** per subject for independent work beyond what is set in lesson time.

Below is a list of suggested activities:

## For revision you should:

Keep organised - for year 12 you will need 2 folders. One for component 1: Research Methods and one for Component 2: Core Studies. You will need a third folder in Year 13 for Component 3: options. So you can see how important organisation is!

Focus in class on understanding the theories and ideas – use notes and ask questions to check understanding of the Key content.

Class materials are put onto your google classroom to help you revise. There is also a shared google drive for further revision materials.

Use these materials to go over topics from the lesson and make sure you understand the material. If you are finding a topic difficult let your teacher know.

There is a lot to learn for psychology and it's all assessed by exam. Revise by making your own notes, flashcards, mind maps or drawing out the ideas behind each core study or topic.

Spend some time each week trying to remember the content of each topic as you will not have notes in the exam.

Use the RAG sheet to self-check what you know and to set targets for revision.

Go over your answers to exam questions to look at where you dropped marks. If you do not understand why ask your teacher to explain to you.

Look at the exemplars on the shared area as these were done under exam conditions.

Retry questions you have dropped marks in. The same types of questions will come up in the exam so practice definitely will make perfect.

Make sure you understand exam questions by learning what command words mean and be familiar with the language used in the lessons and RAG.

Email or talk to your teacher or ask for help if you have any difficulty. All the content you need is on the shared google drive folder for psychology – make sure you can find it easily - - one quick way to do this is to add the google folder your starred folders on google drive (right click on the folder for the option).

Year 12 students also have a google classroom - check its content regularly.

PSYCHOLOGY RESOURCES